## PROCEDURE TO APPLY

### STEP 1

R E G I S T R A T I O N

If you are a new user to this Scholarship portal, i.e, (https://scholarship.odisha.gov.in), click Registration link for registration through the Aadhaar number and mobile number linked with that Aadhaar number. Existing user can click on the login button)

#### STEP 2

#### Enter the Aadhaar number and proceed further for registration.

(In case, one does not have an Aadhaar number, he/she should visit the nearest Aadhaar enrolment centre for enrolment of Aadhaar)

#### STEP 3

#### Check the mobile (i.e., linked with the Aadhaar number) or email to get the user ID and password.

 (In case, mobile number is not linked with Aadhaar number, students should visit nearest Aadhaar enrolment centre to link the mobile with the Aadhaar number)

#### STEP 4

Click login link at the portal and enter User ID and password received through SMS/mail to apply the scholarship.

#### STEP 5

#### Select BYSY from the drop down list of scholarships.

 (Only 15,000 eligible students, whose name appeared in the list of meritorious students published by the Department, can apply for the scheme to receive Direct Benefit Transfer of Rs.30, 000/- in lieu of Laptop. If, despite having his/her name in the beneficiary list, One fails to apply for the BYSY scheme, he/she shall send an email attaching the duly filled up Prescribed Form provided at Annexure-A of this instruction along with the Aadhaar card to Bysydbt2022@gmail.com. Aadhaar number will be updated in the Portal within a week, after which he/she will be able to apply)

## STEP 6

S U B M I

S S

I O N .

Provide all necessary personal details.

#### STEP 7

Provide all necessary academic details.

#### STEP 8

Click on the "Save as draft" button to save the draft information or click on "Next" button to save and proceed further in the scholarship form.

#### STEP 9

At the end the preview of the completed form will appear on the page before final submission. Proceed to submit if all the data entered are correct. A congratulation message will appear in the page after final submission.

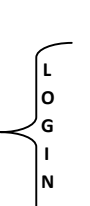

#### ANNEXURE-A

#### FORMAT TO UPDATE AADHAAR NUMBER IN STATE SCHOLARSHIP PORTAL

- 1. Name of the Student :
- 2. Father's Name :
- 3. Aadhar Number (attach self attested copy):
- 4. Address :
- 5. Roll No of  $12^{th}$  Exam, 2022:
- 6. Stream: ( Arts/Science/Commerce/Vocational/Upashastri)
- 7. Serial No in the list of beneficiary list:
- 8. Mobile Number :

#### **Declaration**

 I, Mr./Miss..............................................................., do hereby undertake that the details submitted above are true.

 The request is submitted to update Aadhaar number in the State Scholarship Portal so as to enable to me apply for the Scheme of "Financial Assistance to Meritorious 12th Pass Students for Purchase of Laptop", 2022 .

Place:

Date : Signature of the Student

#### Instruction to the Eligible Beneficiary Students

- 1. Only 14,972 eligible students, who has passed the Annual Higher Secondary Examination (+2), , 2022 in Science/Arts/Commerce/Vocational Stream conducted by CHSE, Odisha or Upashastri Examination,2022 conducted by the Shree Jagannath Sanskrit University(SJSV) and whose name appeared in the list of meritorious students published by the Department, can apply for the scheme to receive Direct Benefit Transfer of Rs.30, 000/- in lieu of Laptop.
- 2. Since, there may be some students who may apply to be included in the Scheme after re addition of marks/ change of caste/ any other reasons by virtue of which they could clear the respective cut off marks, 28 numbers of allocations have been reserved for the supplementary list, which will be published later. Therefore, now the primary list of 14,972 students has been released.
- 3. The Financial assistance of Rs.30,000/- will be paid via Direct Benefit Transfer through Aadhaar Payment Bridge System(APBS), through which the money will be directly transferred directly the Aadhaar linked bank account / Aadhaar seeded Bank Account /NPCI mapped bank account(the recent linked Bank Account, in case of more than one Bank accounts are linked with Aaadhar number) with the Aadhaar number of the student. Students need not submit his/her bank account to receive the money. Therefore, Eligible Students should ensure that their Bank Account is Aadhaar seeded (NPCI mapped). If not, Aadhaar seeding (NPCI mapping) of the Bank Account must be done by visiting the Bank before applying.
- 4. Students should ensure that the bank Account, which is the Aadhaar seeded (NPCI mapped), i.e., is capable to receive Rs.30, 000 by consulting the concerned the bank.

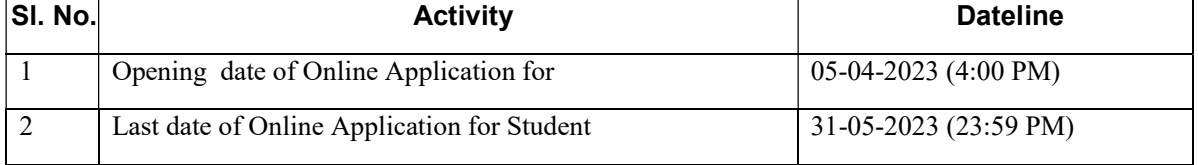

#### DATELINE FOR THE SCHEME:

#### Miscellaneous:

For any query or help, students & other stakeholders may contact scholarship Sanjog Helpline Toll Free \number (155335 /1800-345-6770) is operational from 9:00 AM to 5:00 PM on all official days or E-mail to **bysydbt2022@gmail.com** 

#### FREQUENTLY ASKED QUESTIONS

## Q1. I have secured marks more than the cut-off marks of the respective districtcategory-stream, but I do not find my name in the list?

Ans: He/she shall lodge a grievance in this regard before the concerned Principals. On consideration, if the grievance is found to be genuine, the Principals will send the grievance along with his/her recommendation to the Department to include the name of such students in the supplementary list. Such cases may arise due to enhancement of marks of students after re-addition of marks or change of category filled up during filling up the form for the examination or for any other reasons. A supplementary list of students will be published later to include such students, provided, there is surplus allotment.

#### Q2) I do not have Aadhaar card. How can I apply?

Ans: Aadhaar number is mandatory to avail the benefit of the scheme.

Q3) I do not have the number that was linked to Aadhaar number/mobile number lost/inactive. How can I register in the portal?

Ans: Please visit the nearest Aadhaar enrolment centre/Aadhaar Seva Kendra to change/update the mobile number in the Aadhaar card.

Q4) I have done the registration in the scholarship portal. But, I am unable to select the BYSY scheme. It is showing "You are not eligible". What should I do?

Ans: Fill up the Form given at Annexure-A. Send an email attaching the scan copy of the form-A and your original Aadhaar Card to bysydbt2022@gmail.com to update the mobile number in the Scholarship portal. Your number will be updated within a week after which, you can apply. Please do not send multiple email as it creates confusion at the Department end.

## Q5) How can I know to whether my aadhaar number is NCPI linked/NPCI Mapped or not?

Ans: The State Scholarship is now integrated with NPCI server. It will show the blue mark, if the NPCI linked status is active. If it will show red mark, it means the Aadhaar is not NPCI linked/Inactive, then students should take steps to Aadhaar Seed/NPCI map of their Bank account

#### Q6) How can I know to which account the money has been credited?

Ans: If you have multiple accounts linked to Aadhaar number, money will be credited to the recently linked bank account.

## Q7) How can I link/seed/NCPI map my bank account number with the Aadhaar number?

Ans: Visit your Bank to link/seed/NPCI map your account number with the Aadhaar. It should be done within a week. Further, some banks have online facility for Aadhaar seeding/NPCI mapping.The steep by steep process Aadhaar seeding with Bank account is as follows:-

# **Step by Step process of Aadhaar seeding with Bank Account**

Aadhaar seeding to bank account is an important requirement for beneficiaries of various DBT schemes to receive DBT benefits in the account. As various Government Schemes like Scholarship schemes, Social Security schemes for construction worker etc. are going to be disbursed through Aadhar seeded Bank account only, it is essential to seed Aadhaar numbers of beneficiaries with their Account number in Bank and NPCI Mapper. The following is the process flow of Aadhaar seeding...

## **Role of the Beneficiary:**

Beneficiary can check whether Aadhaar has been seeded with his/her bank Account by visiting the Aadhaar websitehttps://resident.uidai.gov.in/bank-mapper

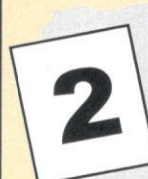

If Aadhaar is not linked to beneficiary Bank Account and Bank has not seeded it in NPCI Mapper then, Beneficiary won't receive DBT benefit into her bank Account. Hence, Customer should visit his Bank Branch and submit duly filled consent form.

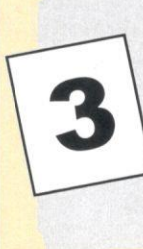

In case, a customer submits consent form for seeding his/her Aadhaar number in multiple bank accounts, the bank that has last updated the mapper will be active in NPCI mapper. NPCI mapper will route the transactions to the bank that has last seeded the Aadhaar number in the mapper

## Role of the Bank / Branch:

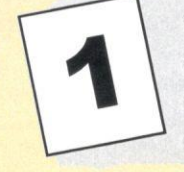

Verifying the completeness of the consent form, checking the documentation and authenticating the customer's signature.

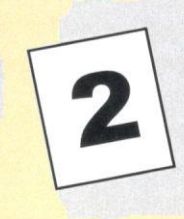

After the officials are satisfied with the documentation they should carry out the following activities

a. Linking the Aadhaar number to the bank account (in CBS)

b. Updating NPCI mapper

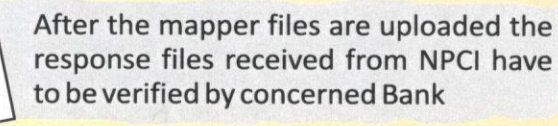

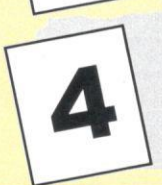

In case of failure in updating any Aadhaar number/s then necessary corrective action has to be taken and CBS also should be updated accordingly.

Note: By merely linking the Aadhaar number to the bank account the beneficiary won't receive any payment if Aadhaar based DBT is made. Hence, Aadhaar seeding process i.e. uploading Aadhaar number into the NPCI mapper must be followed by Banks if customer has given consent to do so.

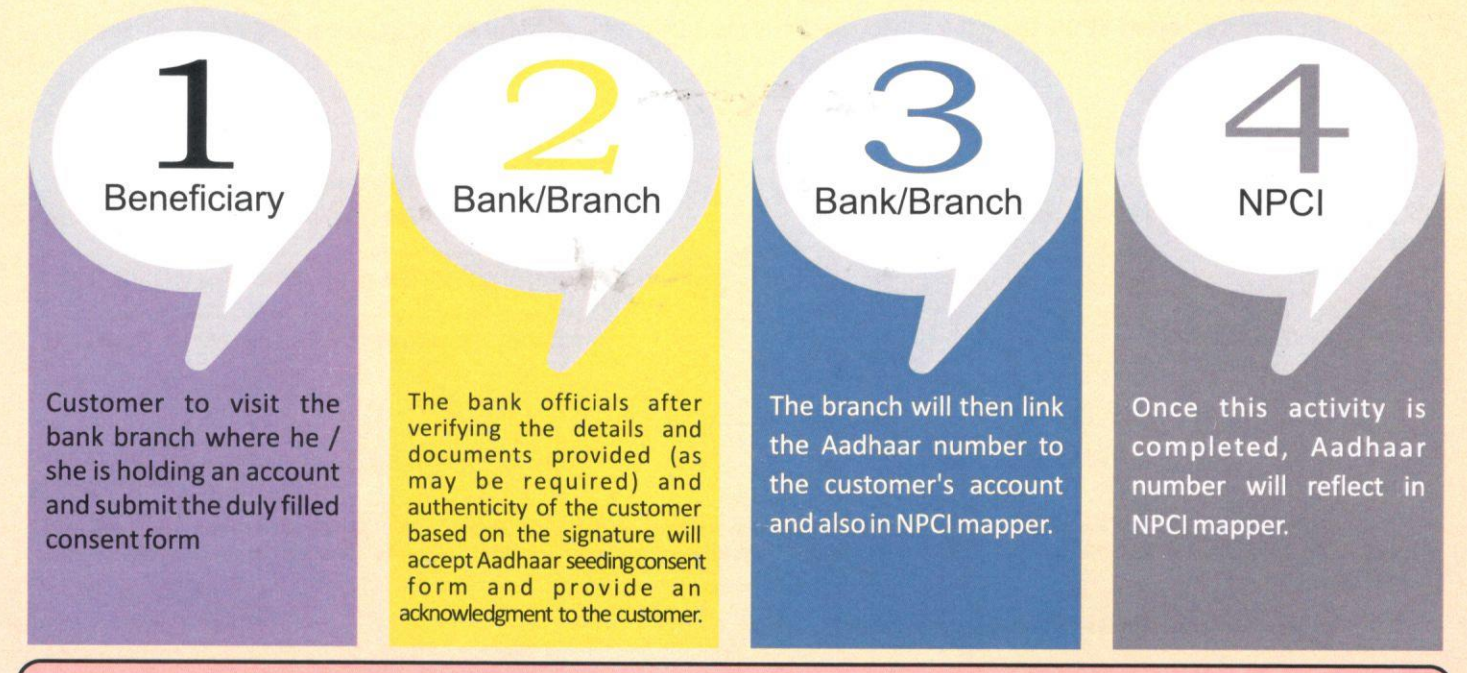

## **Role of DBT Implementing Departments:**

- Ensure all beneficiary Aadhaar number verified by the UIDAI & NPCI Mapper before processing any DBT payment via Aadhaar.
- Create Awareness among the beneficiaries to seed their bank account with Aadhaar to receive DBT benefits.

#### APPLICATION FOR LINKING/SEEDING AADHAR NUMBER AND RECEIVING DBT BENEFITS INTO BANK ACCOUNT - (NPCI MAPPING)\*

The Branch Manager,

 $B.0.:$ 

Dear Sir.

Sub: Linking/Seeding of Aadhaar in NPCI - Mapping for Receiving Direct Benefits.

- 1. I am having a Savings Bank account no. in the name of Mr/Ms. with your branch.
- 2. I submit my Aadhaar number and voluntarily give my consent to:
	- Use my Aadhaar Details to authenticate me from UDAI.
	- Use my Mobile Number mentioned below for sending SMS Alerts to me.
	- Link the Aadhaar Number to all my existing/new/future A/cs and customer profile with your Bank.

#### (Signature/Thumb Impression of customer)

Date:

- 3. Option for receiving Direct Benefit Transfer (DBT) Benefits (Tick One)
	- DBT including LPG subsidy from Govt. of India (GOI) in my above account. I understand that if more than one Benefit transfer is due to me, I will receive all the benefit transfers in the same account (for customer who has not so far seeded account with NPCI Mapper).
	- I already have an account with ' (name of Bank) request you to change my NPCI mapping (DBT Benefit Account) to my account with your Bank.
	- I already have an account with another bank (name from GOI, I do not want to change my NPCI mapping (DBT Benefit Account) from the existing bank.
	- . I do not wish to seed my account from your Bank with NPCI Mapper (I will not be getting DBT).
- 4. I have been explained about the nature of information that may be shared upon authentication; I have been given to understand that my information submitted to the bank herewith shall not be used for any purpose other than mentioned above, or as per requirements of law.
- 5. I hereby declare that all the above information voluntarily furnished by me is true, correct and complete.

 $\label{eq:1.1} \lim_{n\to\infty} \delta \mathcal{O}_{\underline{\mu},\underline{\mu}} = \lim_{n\to\infty} \frac{1}{n} \sum_{i=1}^n \frac{1}{n} \sum_{i=1}^n \frac{1}{n} \sum_{i=1}^n \frac{1}{n} \sum_{i=1}^n \frac{1}{n} \sum_{i=1}^n \frac{1}{n} \sum_{i=1}^n \frac{1}{n} \sum_{i=1}^n \frac{1}{n} \sum_{i=1}^n \frac{1}{n} \sum_{i=1}^n \frac{1}{n} \sum_{i=1}^n \frac{1}{n} \sum_{i=$ 

Yours Faithfully

(Signature/Thumb Impression of Customer) Name: Mobile No:  $k \rightarrow k$ Email: Encl: Copy of Aadhaar

[if consent sent through BC/BDO/VO] I hereby authorize the Banking Correspondent

I hereby authorize the Sarpanch, /V.O./B.D.O./

to submit the above consent letter to the bank.

#### (Signature/Thumb Impression of Customer)

\*NPCI Mapping: Mapping is a process of associating a Bank with Aadhaar number which is facilitated by NPCI for Direct Benefit Transfer to the respective Bank who have linked the Aadhaar Number to a specific Bank account for receiving Direct Benefits to which customer has been given the consent.

\*\*IIN number will be provided by Bank receiving the consent Application.